## **Parametri za nastavitev spreminjanja gesel**

V meniju 8.7. »Pripomočki – Skupni parametri programa«, na zavihku 5. »Gesla« lahko nastavite parametre za minimalno dolžino gesla, kompleksnost gesla, obvezno spreminjanje gesel vseh uporabnikov, največjo starost gesla in število napačnih vnosov gesla. Parametre lahko nastavlja samo skrbnik programa v organizaciji oz. oseba, ki ima nastavljene pravice za upravljanje uporabniških gesel.

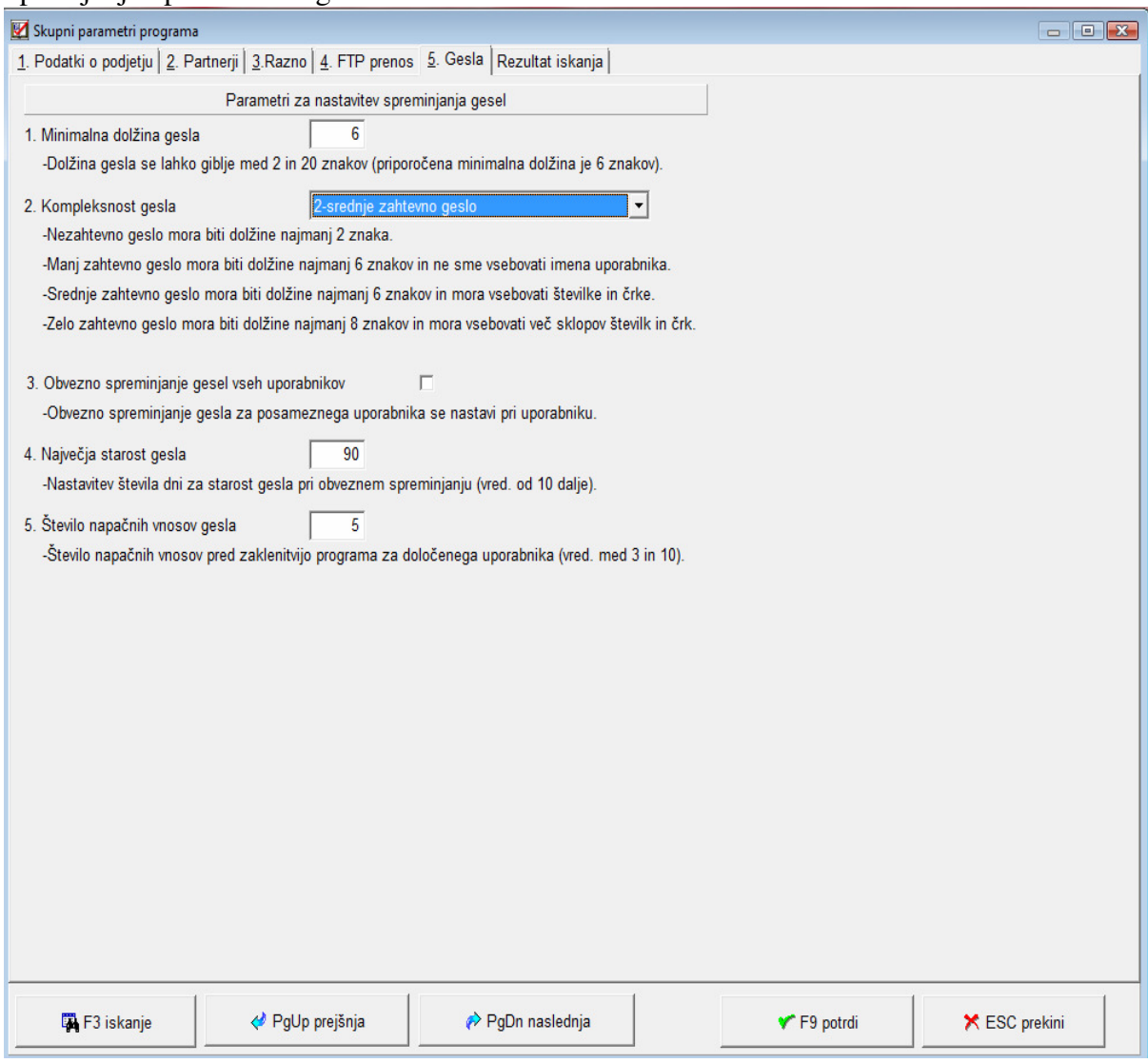

V 3. parametru lahko nastavite, da si mora vsak uporabnik obvezno spreminjati geslo, lahko pa v meniju 8.G. »Gesla« nastavite samo določenim uporabnikom, da si morajo obvezno spreminjati gesla, ko ta potečejo.

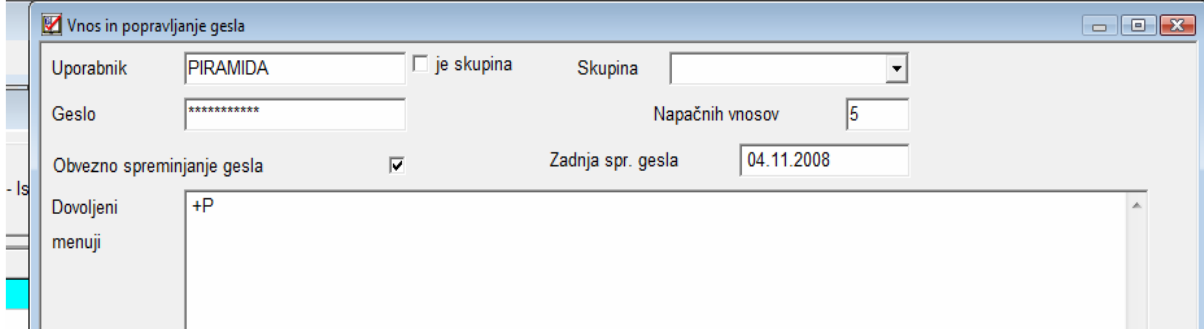

Geslo si spremenite v meniju 8.S. »Spreminjanje gesla«. V kolikor poteče obdobje v katerem bi morali spremeniti geslo, vam program pri vstopu javi sledeče opozorilo:

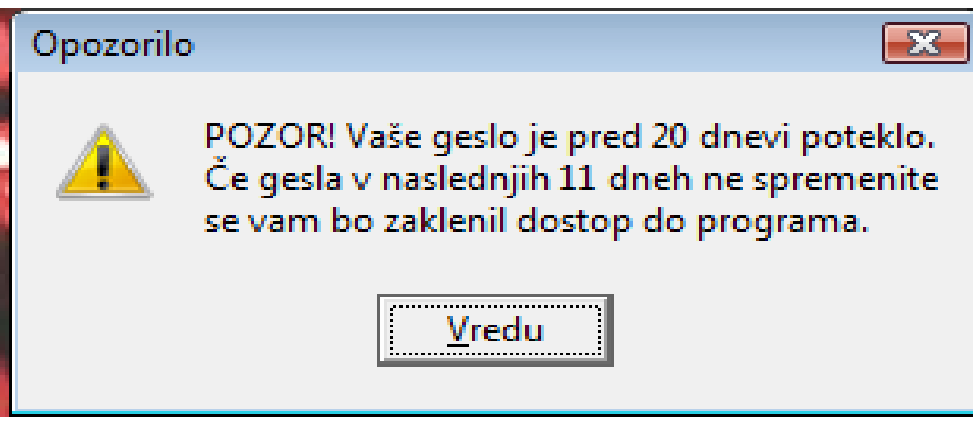

Če bo uporabnik, v našem primeru uporabnik PIRAMIDA petkrat vnesel napačno geslo, se le to zapiše v polje število napačnih vnosov in uporabniški račun se blokira. Ko se bo ta uporabnik želel ponovno prijaviti v program se bo pojavilo opozorilo:

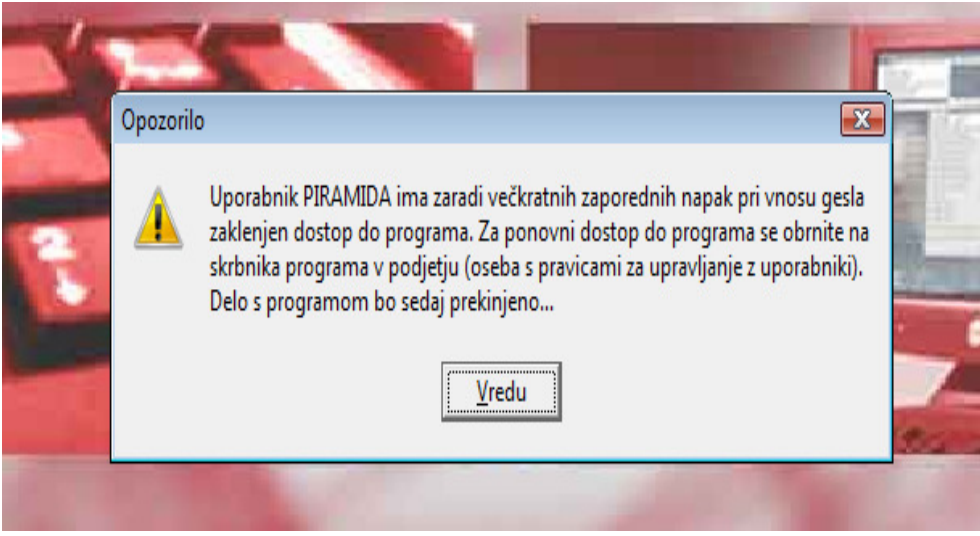

Ljubljana, december 2008